<span id="page-0-0"></span>*SMS Everyone HTTP Interface* **API Documentation v1.46**

# **Contents**

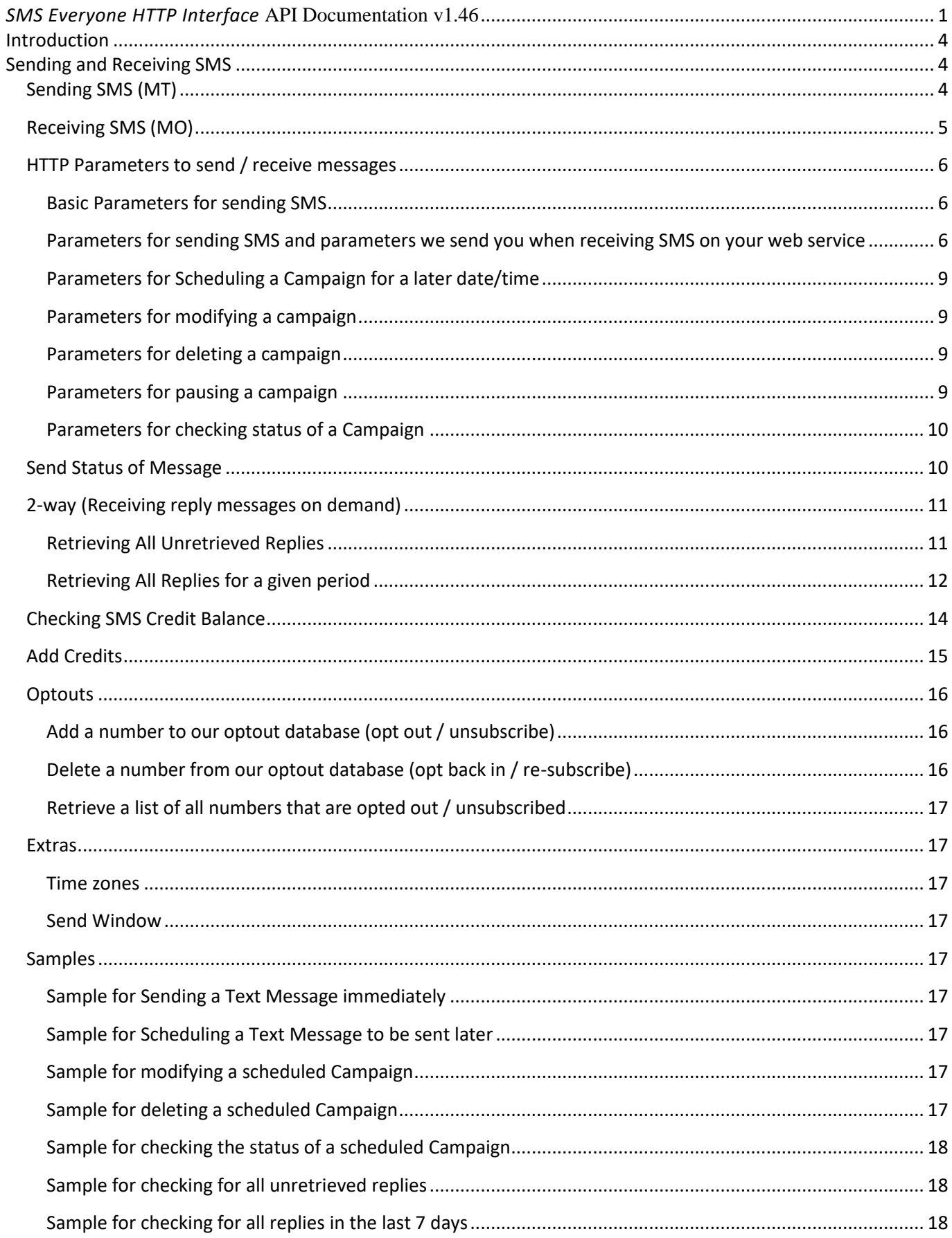

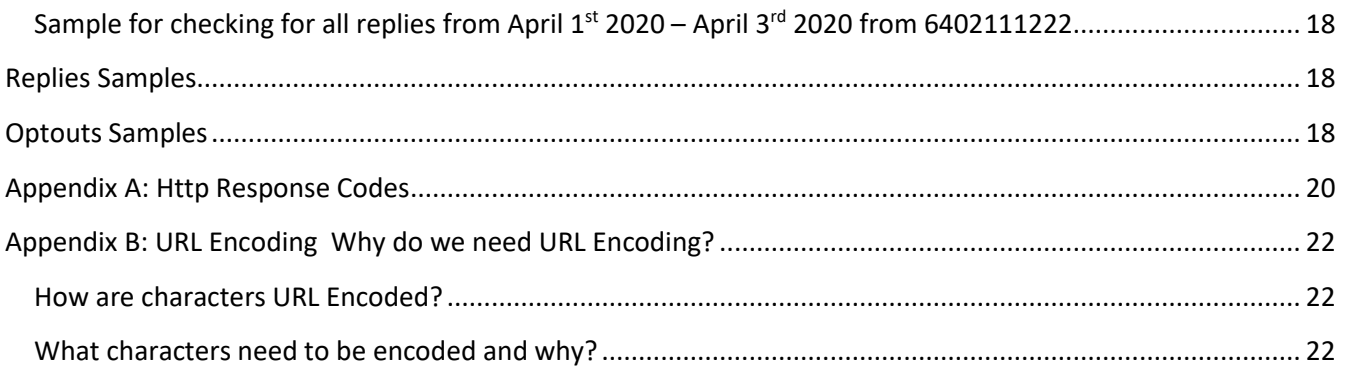

# <span id="page-3-0"></span>**Introduction**

This document outlines the interfaces by which SMS messages can be delivered and received over standard HTTP (web) protocol. We support both HTTP POST and GET.

Please note: MMS Messages cannot be delivered via this HTTP interface.

# <span id="page-3-1"></span>**Sending and Receiving SMS**

# <span id="page-3-2"></span>**Sending SMS (MT)**

The SMS Everyone web service allows you to send messages from your website to any mobile phone. This is known as a Mobile Terminated (MT) message.

MT messages are sent by sending an HTTP request (POST or GET) directly to the SMS Everyone web service address:

**HTTPS (Recommended)** <https://api.smseveryone.com/ws/campaign> **HTTP** <http://api.smseveryone.com/ws/campaign>

#### **www.yoursite.com**

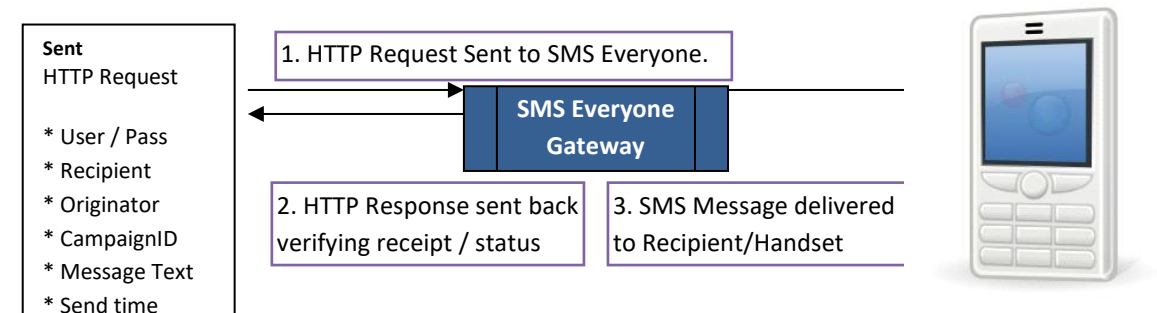

#### **Scheduling Campaigns**

This service allows you to schedule SMS's to be sent at a later date/time by passing the date and time you would like the message sent as a parameter in your POST.

You can also delete scheduled campaigns up to 10 seconds prior to the message being sent. See the 'Parameters for Deleting a Campaign' section below.

# <span id="page-4-0"></span>**Receiving SMS (MO)**

You can also receive messages from any mobile phone. This is known as a Mobile Originated (MO) message. There are 2 options for receiving replies:

*OPTION 1 - Receiving real time to your web service*

MO messages are forwarded to your nominated website address (URL) by SMS Everyone via an HTTP GET request. (POST is also available if required) This is mainly used where you have a single URL that we can post all replies to.

A correctly configured page on your web site must be set up to receive messages of this type and you must return the correct HTTP response of 0 (zero).

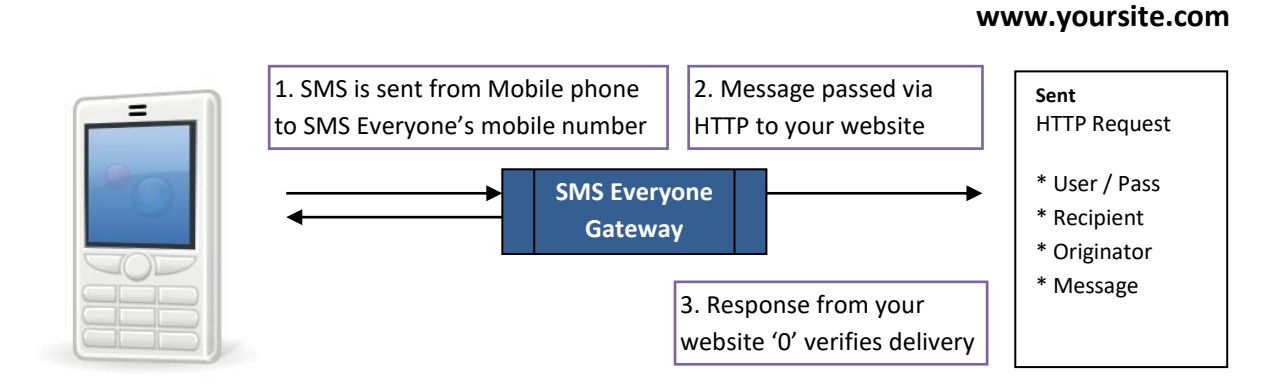

The fields we pass to you are:

username (if required)

password (if required)

message\_text

originator (the end user's mobile number)

recipient (our virtual mobile number)

reference (a unique reference ID)

See the samples section later in this document for an example string.

## *OPTION 2 - Receiving messages on demand (2 WAY)*

MO messages are stored on our URL by SMS Everyone. Your system 'polls' our web service (via HTTP POST or GET) and retrieves replies in batches as required. We will only pass replies to you that have not yet been retrieved. This system is used where you have multiple instances of your software and you need to get replies to the right account and/or you don't have a specific URL we can point to. For example: appointment reminder software on multiple client's computers. This requires the outbound message to have been sent via our MT API so that we can route the reply to the correct account. See '2 way' section below.

#### 1. Outbound message is sent to phone. Eg Appointment reminder

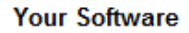

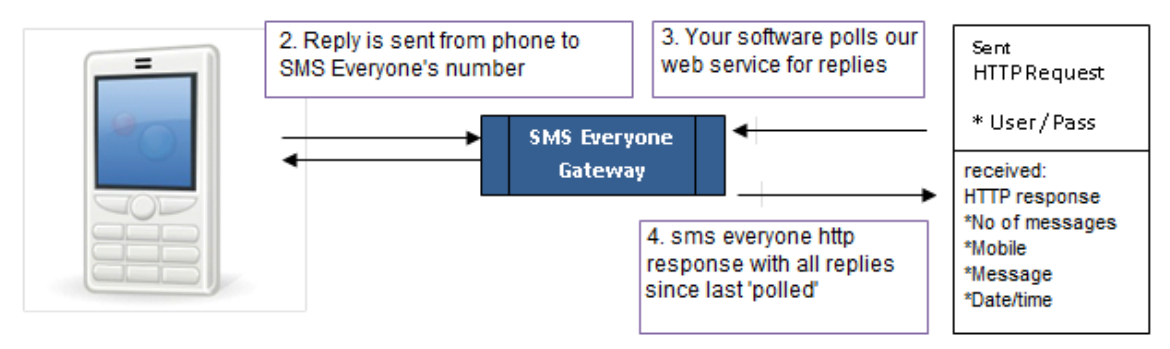

# <span id="page-5-0"></span>**HTTP Parameters to send / receive messages**

The basic HTTP parameters are the same for sending & receiving messages.

The following tables outline the parameters that you will need to include in your http request OR that we will post to you for replies.

Note that we accept all variations of the parameters listed in the parameters field below. Eg 'USER\_NAME', 'user', 'username', 'usr' & 'name' are all accepted as the 'user name' field name. We provide compatibility against all other major SMS provider API's. Let us know if you need any other field names than the ones below.

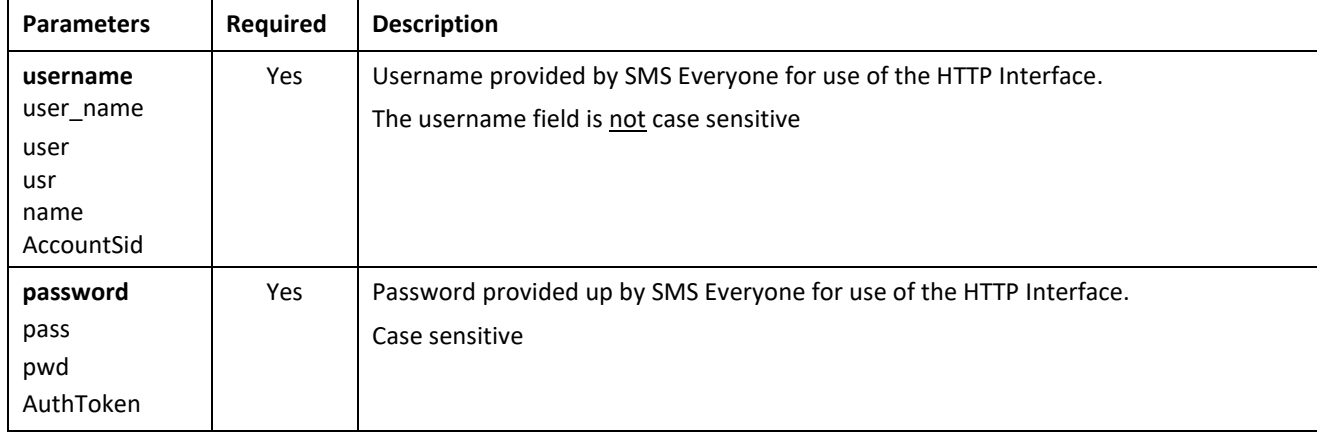

## <span id="page-5-1"></span>**Basic Parameters for sending SMS**

#### <span id="page-5-2"></span>**Parameters for sending SMS and parameters we send you when receiving SMS on your web service**

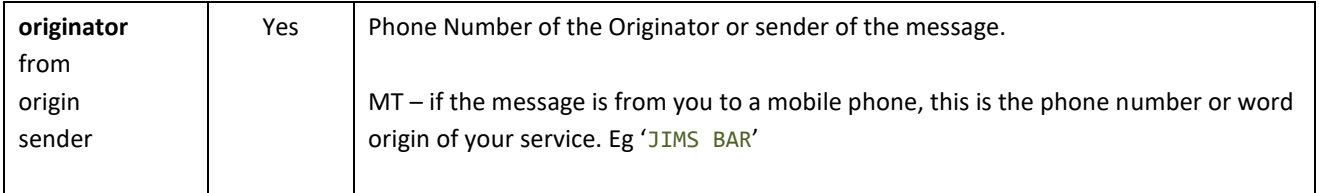

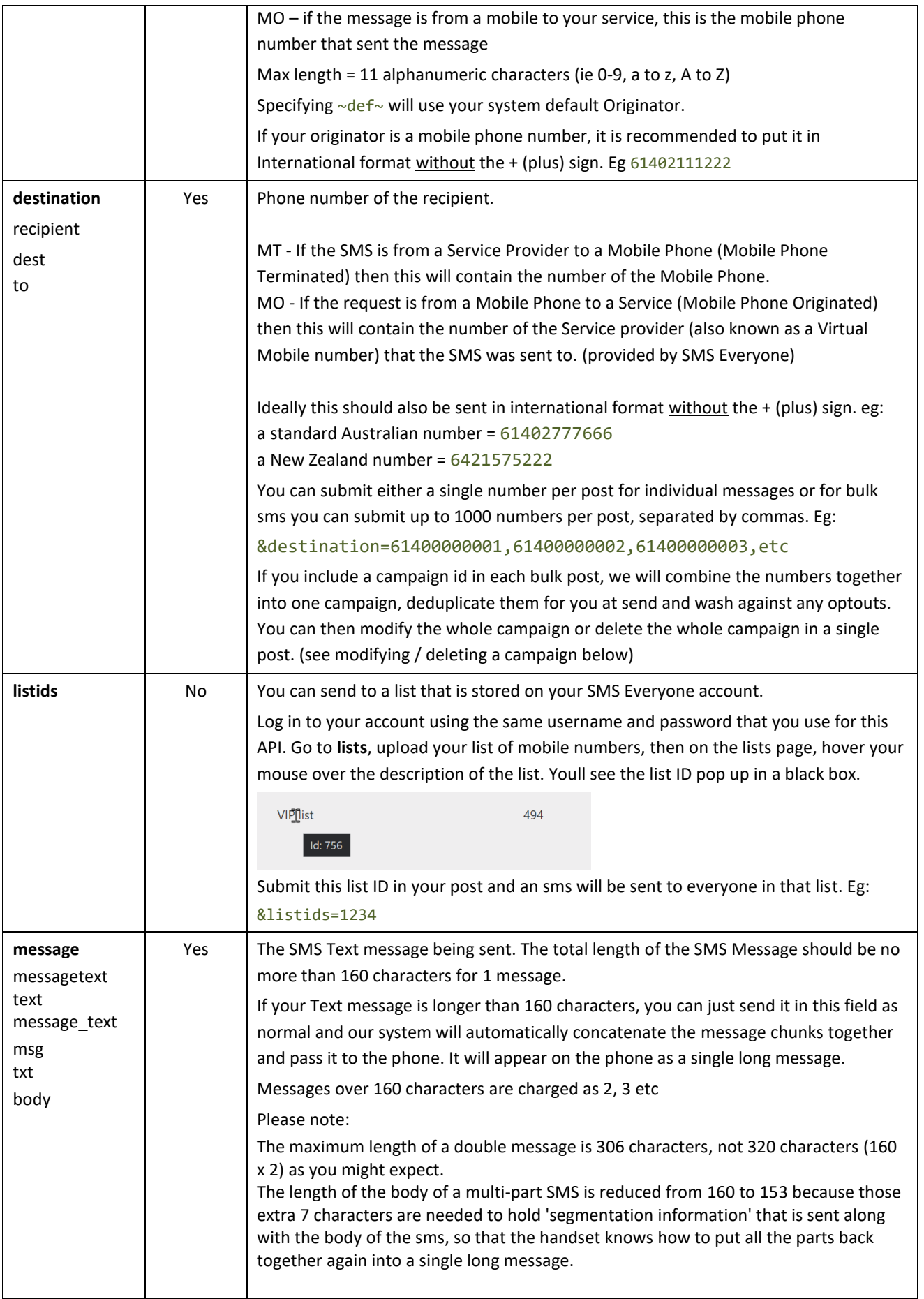

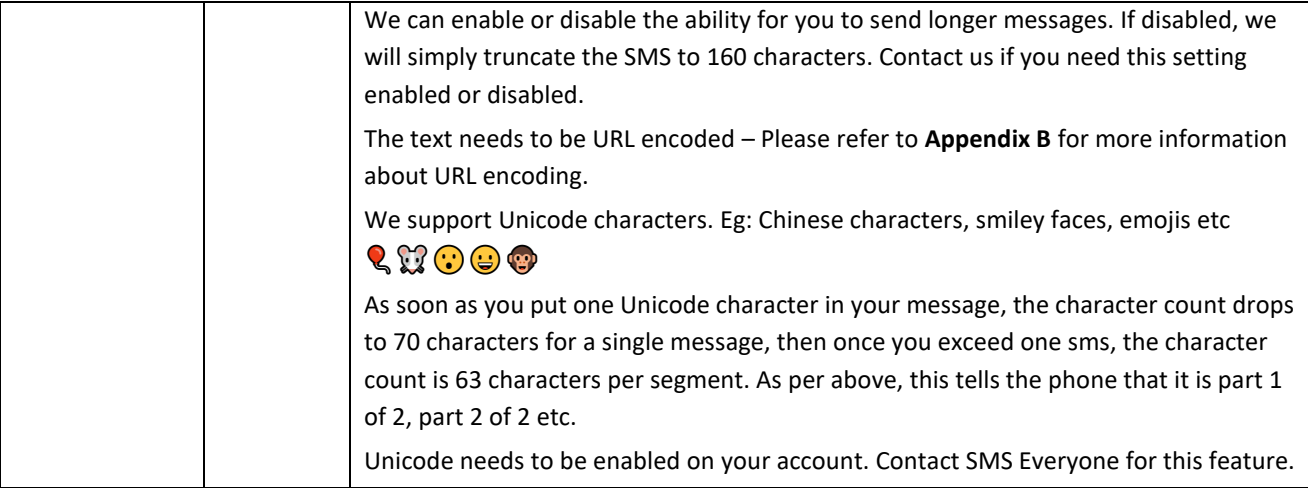

# <span id="page-8-0"></span>**Parameters for Scheduling a Campaign for a later date/time**

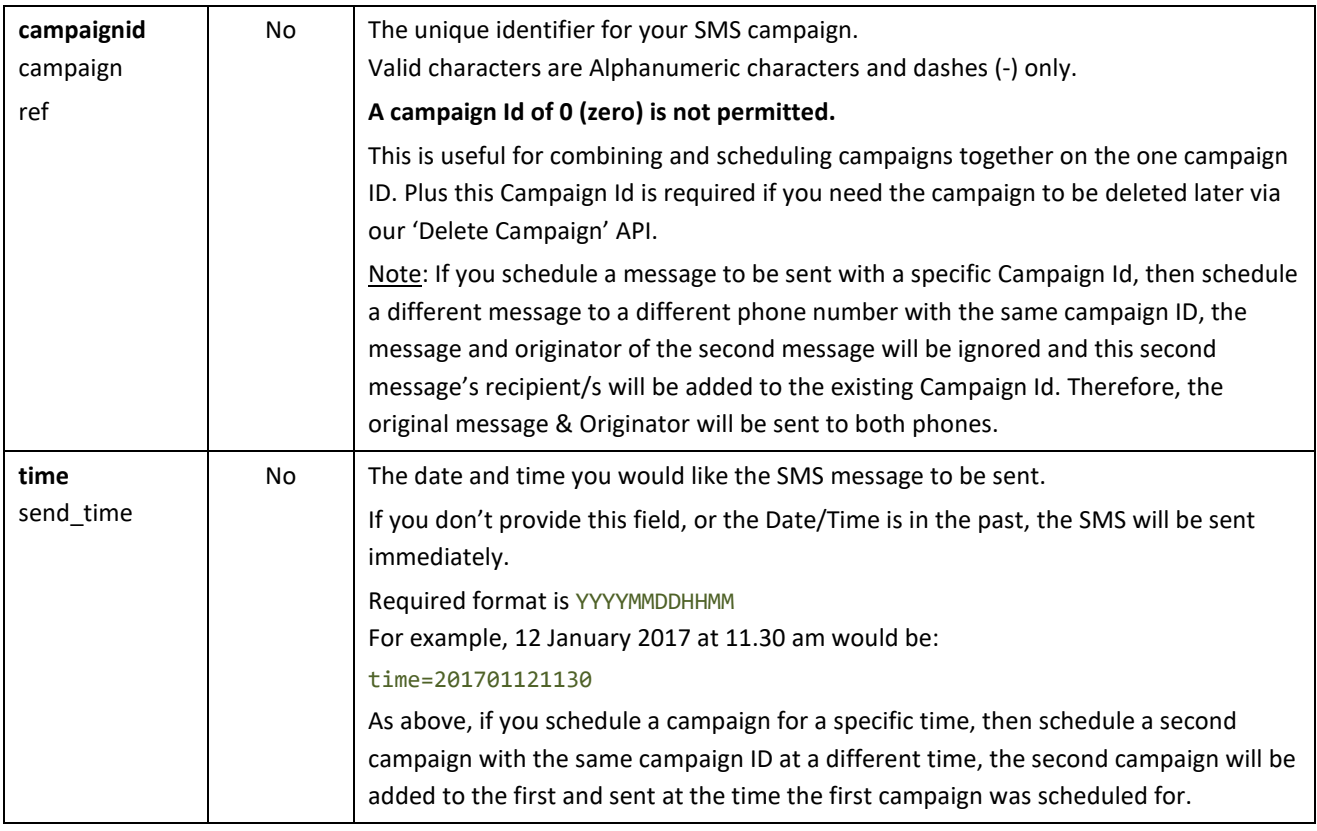

# <span id="page-8-1"></span>**Parameters for modifying a campaign**

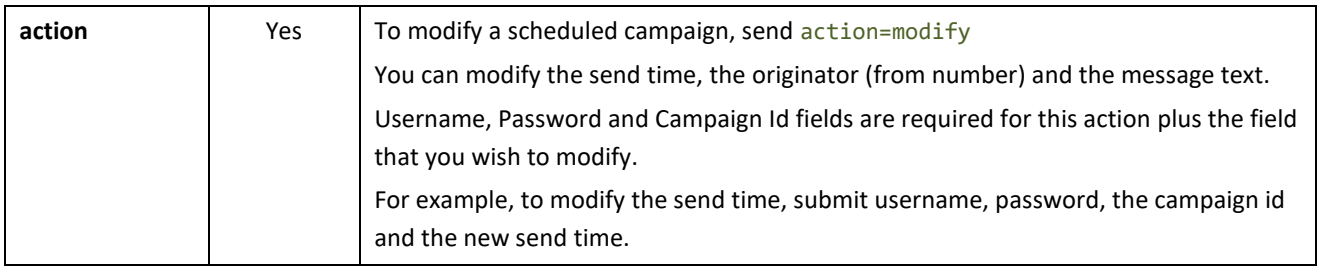

## <span id="page-8-2"></span>**Parameters for deleting a campaign**

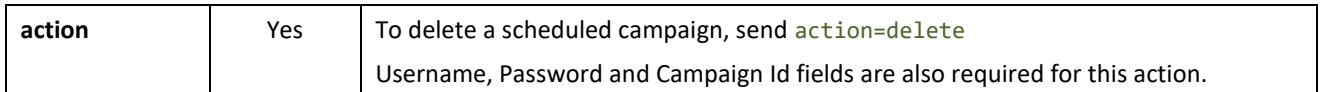

## <span id="page-8-3"></span>**Parameters for pausing a campaign**

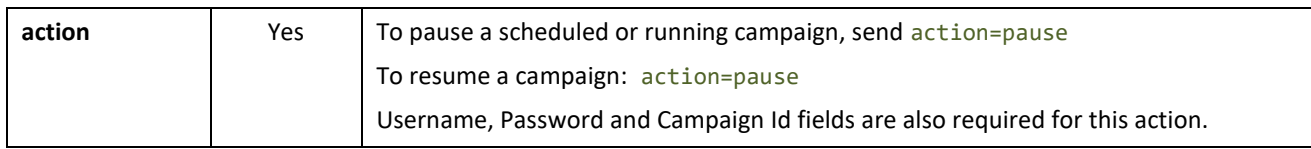

## <span id="page-9-0"></span>**Parameters for checking status of a Campaign**

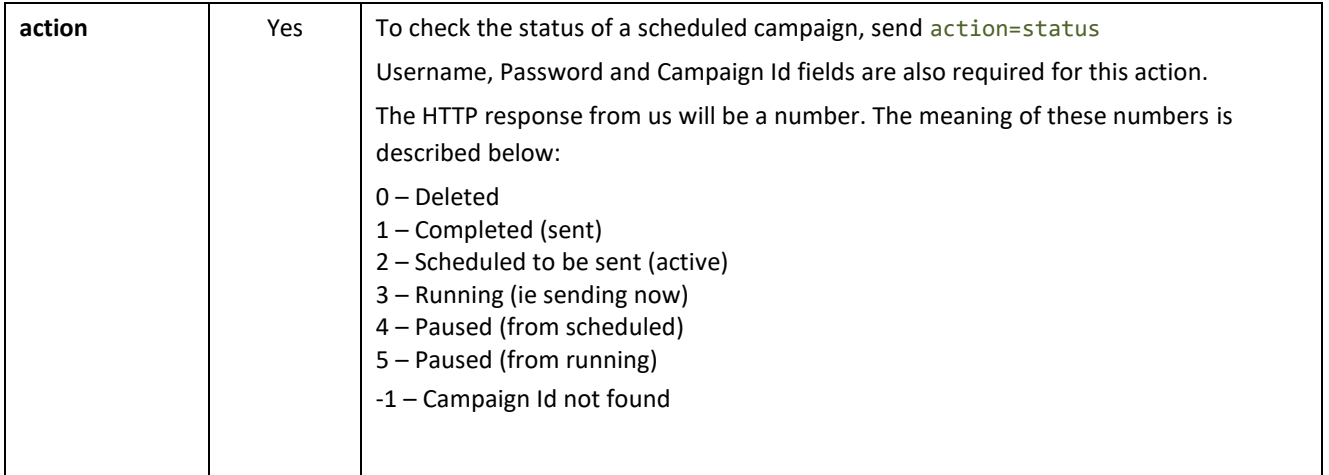

## <span id="page-9-1"></span>**Send Status of Message**

After submitting the HTTP request to the SMS Everyone Gateway, you should expect to get back an HTTP response. The response code you receive will indicate the success or failure of the SMS message being sent. A response with the number zero (0) indicates that you have successfully submitted your message to SMS Everyone, while any other response indicates that the message failed to be submitted.

#### *Successful HTTP Response Sample*

0

A failed response has the error code or the error code and a description of the error condition.

#### *Failure HTTP Response Sample*

-300 Incorrect User or Password

There are a number of failure codes that can be returned, depending on the reason for the message failure. See Appendix B for a list of valid expected response codes and descriptions.

#### Additional HTTP response options

We can respond with custom HTTP responses to match your existing code and additional fields to give you extra information about your post.

For example, if you need something like 'OK' instead of 0 for a successful post, contact us and we can change it our end in a few seconds.

Additional fields are:

#### **Credits Used**

We can respond with the number of credits that were used by your post to help you with billing your end.

For example, you could be sending a double message to 3 mobiles, so we can respond with 0 for success plus the number of credits used, separated by a comma.

0,6

#### **Reference ID**

We can send you back the SMS Everyone reference ID of the message. Eg: 0,1234567

# <span id="page-10-0"></span>**2-way (Receiving reply messages on demand)**

To retrieve reply (MO) messages from our web service, send either an HTTP POST or GET to:

**HTTPS (Recommended)**

<https://api.smseveryone.com/ws/replies>

**HTTP**

<http://api.smseveryone.com/ws/replies>

#### <span id="page-10-1"></span>**Retrieving All Unretrieved Replies**

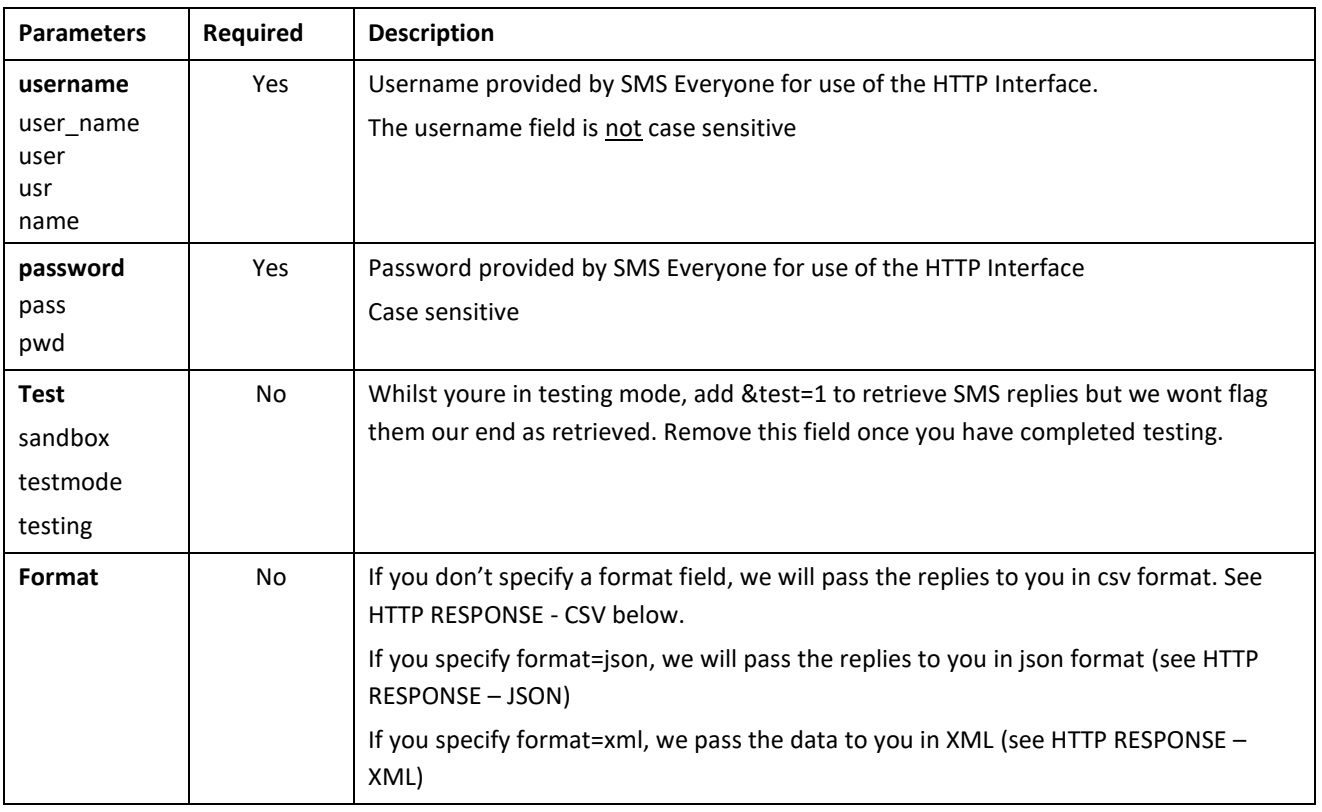

# <span id="page-11-0"></span>**Retrieving All Replies for a given period**

The HTTP response will show all replies for your selected period regardless of whether they have been retrieved previously or not.

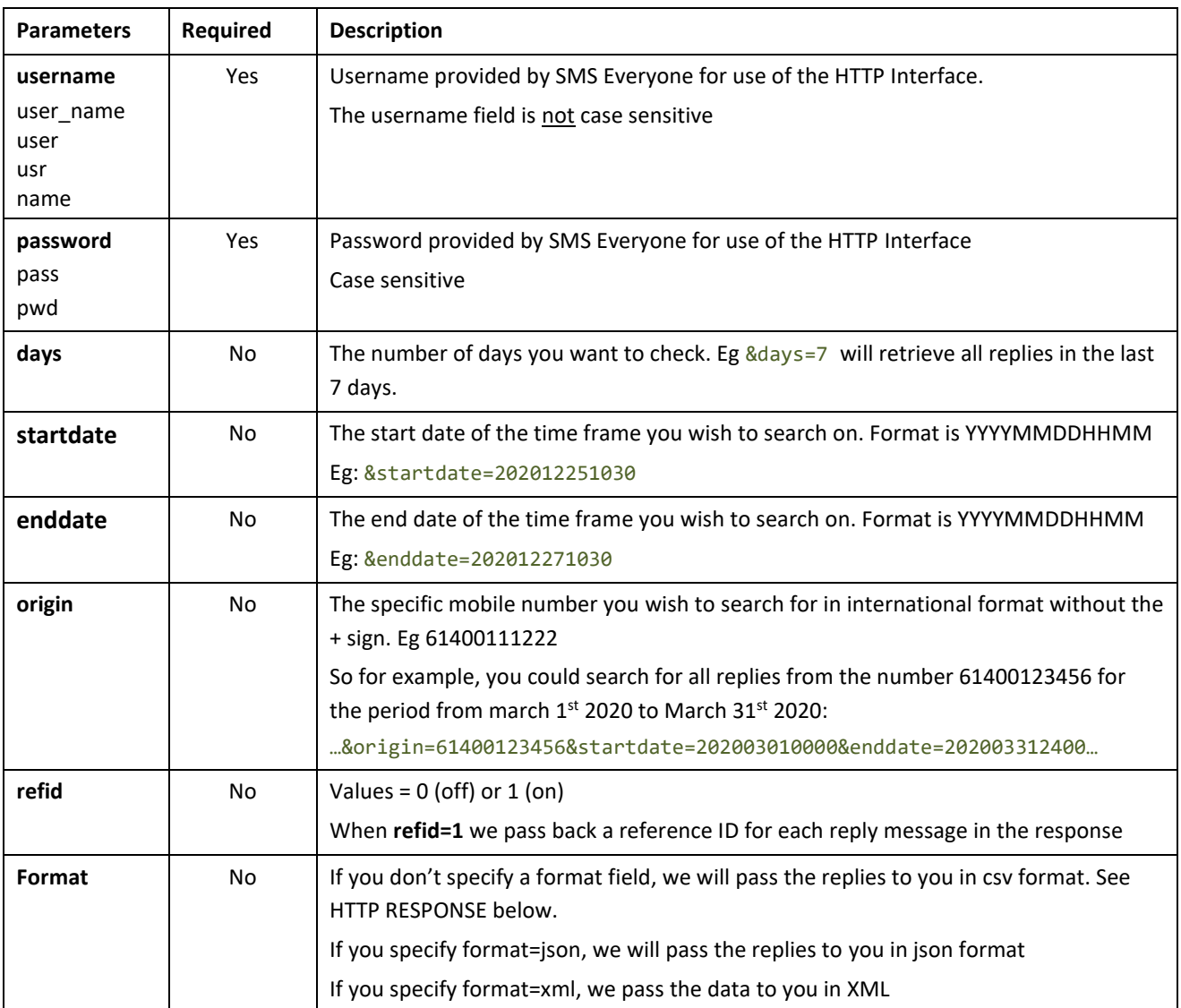

## *HTTP RESPONSE - CSV*

Plain text is returned. We only show the replies that we have received since you last checked. Ie whenever you poll for replies, we mark those reply messages as retrieved in our database so that we don't show them to you again.

The HTTP response CSV format is:

ResponseCode,#OfMessages,Mobile1,Message1,DateTime1,Mobile2,Message2,DateTime2,etc... Example:

```
0,2,0402756333,Yes,2014-11-12 01:32,0439897906,Yes,2014-11-12 01:32
```
If there are no messages to be retrieved:

0,0

Notes:

- ResponseCode will always be 0 (zero) unless there is an error.
- #OfMessages = the number of replies we are passing to you in this HTTP response
- DateTime is in the following format: YYYY-MM-DD HH:mm (24 hour format)
- Mobile is in 04 format for all Australian mobiles and International format for all international mobiles
- Standard CSV formatting applies For example:
	- o Commas within the text will result in speech marks either side of the text so you know this particular comma is not a delimiter. Eg:
		- **Yes, I'll be there** will appear as **"Yes, I'll be there"**
	- o Speech marks will result in double speech marks. Eg:
		- **I'm going to be "late" today** will appear as **"I'm going to be ""late"" today"**

#### *HTTP RESPONSE – JSON*

• If there are no messages, response will be:

```
{
  "Count": 0,
   "Messages": []
}
```
- Count = the number of replies we are passing to you in this response
- 'Received' date time is in this format: YYYY-MM-DD HH:mm:ss (24 hour format)
- All mobile numbers are in international format without the + sign
- We include a reference ID for each reply message
- Example:

```
{
   "Count": 1,
   "Messages": [
     {
       "Received": "2020-06-04 16:39:14",
       "Originator": "61402756333",
      "MessageText": "\sum",
       "ReferenceId": "4436768"
     }
   ]
}
```
#### *HTTP RESPONSE – XML*

• If there are no messages, response will be:

```
<Replies>
   <Count>0</Count>
   <Messages />
</Replies>
```
- Count = the number of replies we are passing to you in this response
- 'Received' date time is in this format: YYYY-MM-DD HH:mm:ss (24 hour format)
- All mobile numbers are in international format without the + sign
- We include a reference ID for each reply message
- Example:

```
<Replies>
   <Count>1</Count>
   <Messages>
    <Reply>
       <Received>2020-06-04 16:40:34</Received>
       <Originator>61402756333</Originator>
      <MessageText>, ",</MessageText>
      <ReferenceId>4436771</ReferenceId>
     </Reply>
   </Messages>
</Replies>
```
# <span id="page-13-0"></span>**Checking SMS Credit Balance**

To check your balance of SMS credits, send an HTTP POST or GET to

**HTTPS (Recommended)** <https://api.smseveryone.com/ws/creditcheck> **HTTP** <http://api.smseveryone.com/ws/creditcheck>

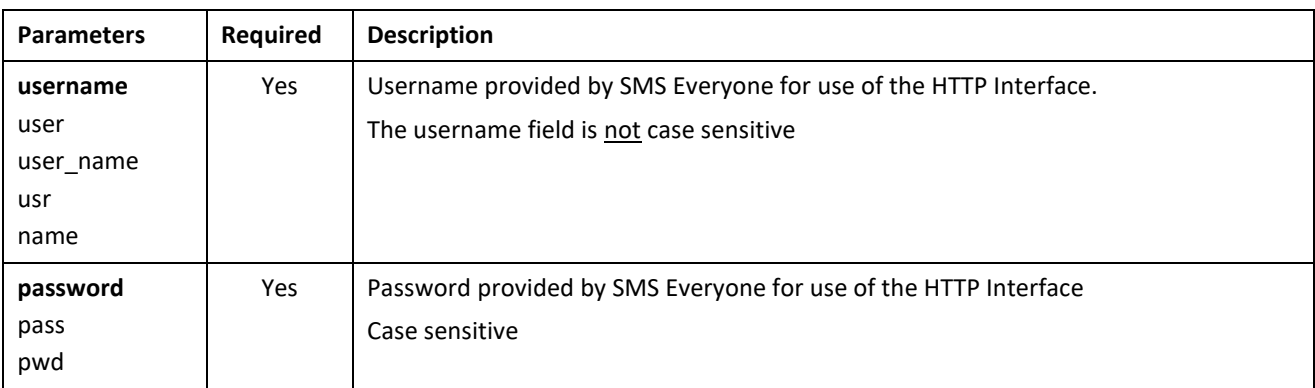

The HTTP response is plain text showing only of the number of credits. Example:

203

#### A zero balance will show

0

# <span id="page-14-0"></span>**Add Credits**

You can add credits to an account via our **add credits** API call. The usage scenario is more for software partners who have many sub-clients. Your software can hit our API requesting that the sub-account be topped up by x number of credits.

#### SOME EXAMPLES:

1. MANUAL TOP UP BY SUB-CLIENT – In your software have a credits top-up section that allows your client to select the number of credits that they want to top up by (eg: 1000, 2000, 5000 & 10,0000) or type in the number of credits manually.

Your software then hits our API which tops them up immediately and we respond with the new balance so you know that it worked. Then make sure that your software sends you an alert of some kind so that you can bill your client. We then bill you at the end of the month for all top ups in the previous month.

2. AUTOMATIC TOP UP – Your software detects whenever the account is getting low by hitting the above **creditcheck** API before every send. When the balance is below a certain threshold, hit our **add credits** API and top them up automatically.

## **Please note: This is only for pre-approved clients and will return an error if you attempt to add credits via this method without approval.**

Below are the API calls pertaining to adding credits: **HTTPS (Recommended)** [https://api.smseveryone.com/ws/c](https://api.smseveryone.com/ws/)redits **HTTP** [http://api.smseveryone.com/ws/c](http://api.smseveryone.com/ws/)redits

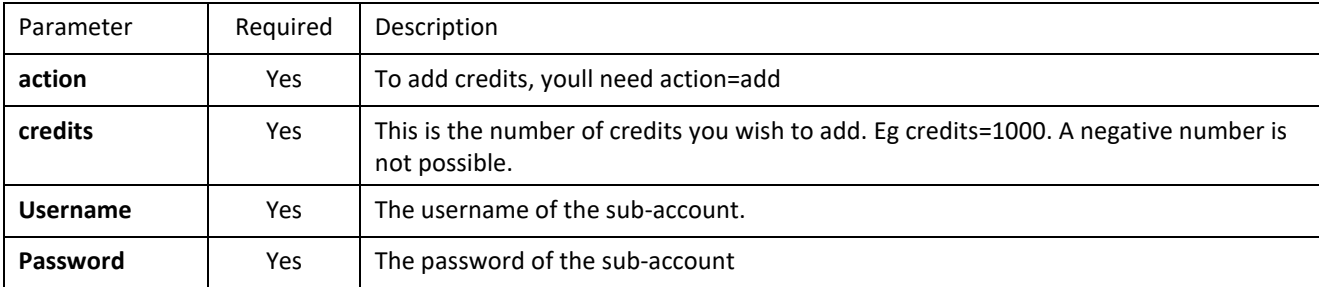

The HTTP response is plain text showing the standard "0" response plus the new balance of the account. For example, this is a successful top up with the new balance being 1023 credits:

0,1023

Trying to add a negative number of credits error:

-130,Invalid amount of credits to add

Trying to add credits to an account that does not have approval:

-129,Not allowed to add credits

## <span id="page-15-0"></span>**Optouts**

SMS everyone maintains an optout database for every client. We wash every single sms sent against your optout database. Anybody who is opted out cannot be sent an SMS.

If you are using our API to send marketing messages, you will need to provide either your own optout functionality your end or you can use our optout system. Either way you will probably need an optout number so that your end recipients can reply to opt out. Contact us for an optout number if required.

Below are the API calls pertaining to opt outs:

**HTTPS (Recommended)** [https://api.smseveryone.com/ws/o](https://api.smseveryone.com/ws/)ptouts **HTTP** [http://api.smseveryone.com/ws/o](http://api.smseveryone.com/ws/)ptouts

## <span id="page-15-1"></span>**Add a number to our optout database (opt out / unsubscribe)**

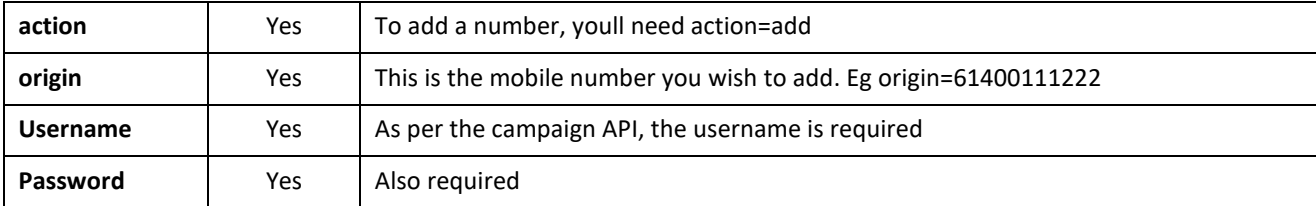

#### <span id="page-15-2"></span>**Delete a number from our optout database (opt back in / re-subscribe)**

By deleting a number from our optout database, you acknowledge that the recipient has opted back in.

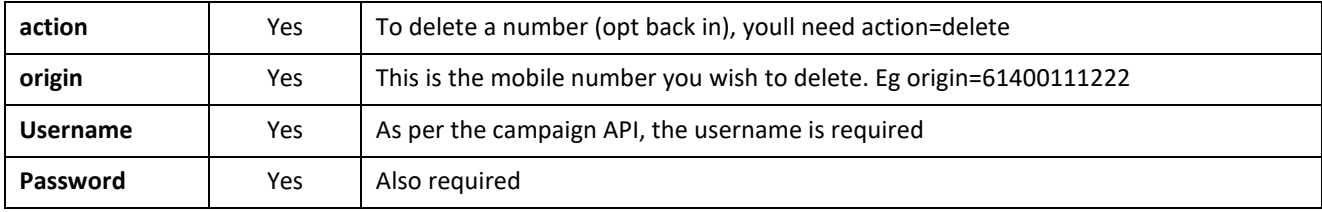

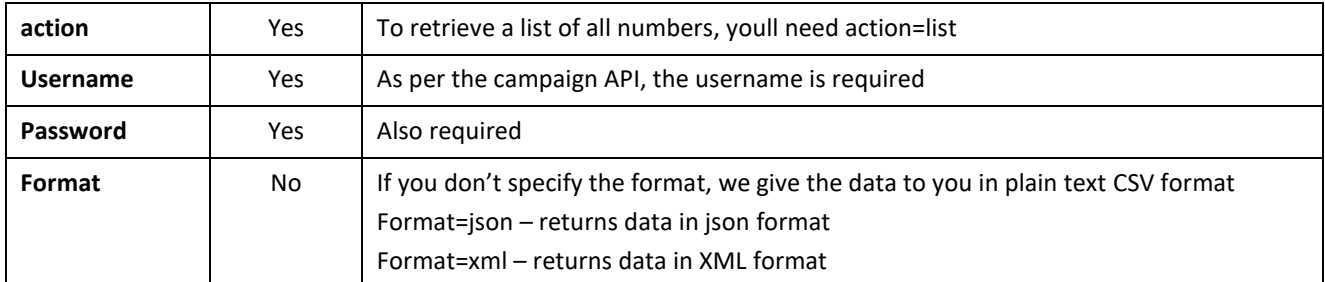

#### <span id="page-16-0"></span>**Retrieve a list of all numbers that are opted out / unsubscribed**

#### <span id="page-16-1"></span>**Extras**

#### <span id="page-16-2"></span>**Time zones**

We can set your account to any time zone in the world so that when you specify the send time, it will be in that countries' time zone. Contact SMS Everyone to set this up.

## <span id="page-16-3"></span>**Send Window**

To prevent your staff or clients sending sms messages at inconvenient times, we can enable a send window on your account. This prevents sending sms outside of whatever hours you specify.

If you schedule/send before the window opens, we queue it until the window opens.

If you schedule/send after the window closes, we queue it for the following day when the window opens.

Contact SMS Everyone to set this up.

## <span id="page-16-4"></span>**Samples**

## <span id="page-16-5"></span>**Sample for Sending a Text Message immediately**

https://api.smseveryone.com/ws/campaign?user=UserName&password=Password&originator=JIMSBAR&destination= 61412333444&message=Hello\_There!

## <span id="page-16-6"></span>**Sample for Scheduling a Text Message to be sent later**

https://api.smseveryone.com/ws/campaign?username=UserName&password=Password&originator=JIMSBAR&destinat ion=61412333444&message=Hello\_There!&time=201501010900&campaignid=123

## <span id="page-16-7"></span>**Sample for modifying a scheduled Campaign**

#### **changing originator**

https://api.smseveryone.com/ws/campaign?username=UserName&password=Password&campaignid=123&acti on=modify&originator=changed

#### **changing send time**

https://api.smseveryone.com/ws/campaign?username=UserName&password=Password&campaignid=123&acti on=modify&send\_time=202003061530

#### **changing message text**

https://api.smseveryone.com/ws/campaign?username=UserName&password=Password&campaignid=123&acti on=modify&message\_text=changed

## <span id="page-16-8"></span>**Sample for deleting a scheduled Campaign**

https://api.smseveryone.com/ws/campaign?username=UserName&password=Password&campaignid=123&action=delet e

#### <span id="page-17-0"></span>**Sample for checking the status of a scheduled Campaign**

https://api.smseveryone.com/ws/campaign?username=UserName&password=Password&campaignid=123&action=statu s

#### <span id="page-17-1"></span>**Sample for checking for all unretrieved replies**

https://api.smseveryone.com/ws/replies?username=UserName&password=Password

#### <span id="page-17-2"></span>**Sample for checking for all replies in the last 7 days**

https://api.smseveryone.com/ws/replies?username=UserName&password=Password&days=7

#### <span id="page-17-3"></span>**Sample for checking for all replies from April 1st 2020 – April 3rd 2020 from 6402111222**

https://api.smseveryone.com/ws/replies?username=UserName&password=Password&startdate=202004010000&endda te=202004032400&origin=61402111222

#### <span id="page-17-4"></span>**Replies Samples**

#### **HTTP GET String Sent from SMS Everyone to Your Site**

http://yourwebsite.aspx?username=xyz&password=xyz&originator=61402756334&recipient=61429848254&referenc e=4255525&message=Hello%20There

## <span id="page-17-5"></span>**Optouts Samples**

#### **Opt a number out**

https://api.smseveryone.com/ws/optouts?user=Username&password=Password&action=add&origin=61400222333

## **Opt a number back in** https://api.smseveryone.com/ws/optouts?user=Username&password=Password&action=delete&origin=61400222333

#### **Retrieve a list of all opt outs**

https://api.smseveryone.com/ws/optouts?user=Username&password=Password&action=list

#### The plain text CSV HTTP response will be in the following format:

Mobile number 1,Date opted out,Message text (if available),How they opted out (originator = the end user opted out, Client = the client manually opted them out),Mobile number 2,etc

#### For example

61400555555,05-12-2018 07:52,Stop please,Originator,61400999999,02-12-2016 04:11,,Client

#### JSON format:

```
{
   "Count": 4,
   "OptOut": [
     {
       "Added": "2020-06-09 11:44:24",
       "Originator": "61400000000",
       "MessageText": "STOP",
       "Reason": "Originator"
     },
    \overline{\mathcal{E}} "Added": "2020-06-09 11:44:24",
       "Originator": "61400000001",
       "MessageText": "",
       "Reason": "Client"
     },
     {
       "Added": "2020-06-09 11:42:03",
 "Originator": "61400999777",
 "MessageText": "",
       "Reason": "Client"
     },
     {
       "Added": "2018-12-05 18:52:42",
 "Originator": "61400555555",
 "MessageText": "",
 "Reason": "Client"
     }
   ]
}
```
#### XML format:

```
<OptOuts>
<Count>4</Count>
<OptOut>
<OptOut>
<Added>2020-06-09 11:44:24</Added>
<Originator>61400000000</Originator>
<MessageText/>STOP<MessageText/>
<Reason>Originator</Reason>
</OptOut>
<OptOut>
<Added>2020-06-09 11:44:24</Added>
<Originator>61400000001</Originator>
<MessageText/>
<Reason>Client</Reason>
</OptOut>
<OptOut>
<Added>2020-06-09 11:42:03</Added>
<Originator>61400999777</Originator>
<MessageText/>
<Reason>Client</Reason>
</OptOut>
<OptOut>
<Added>2018-12-05 18:52:42</Added>
<Originator>61400555555</Originator>
<MessageText/>
<Reason>Client</Reason>
</OptOut>
</OptOut>
</OptOuts>
```
# <span id="page-19-0"></span>Appendices **Appendix A: Http Response Codes**

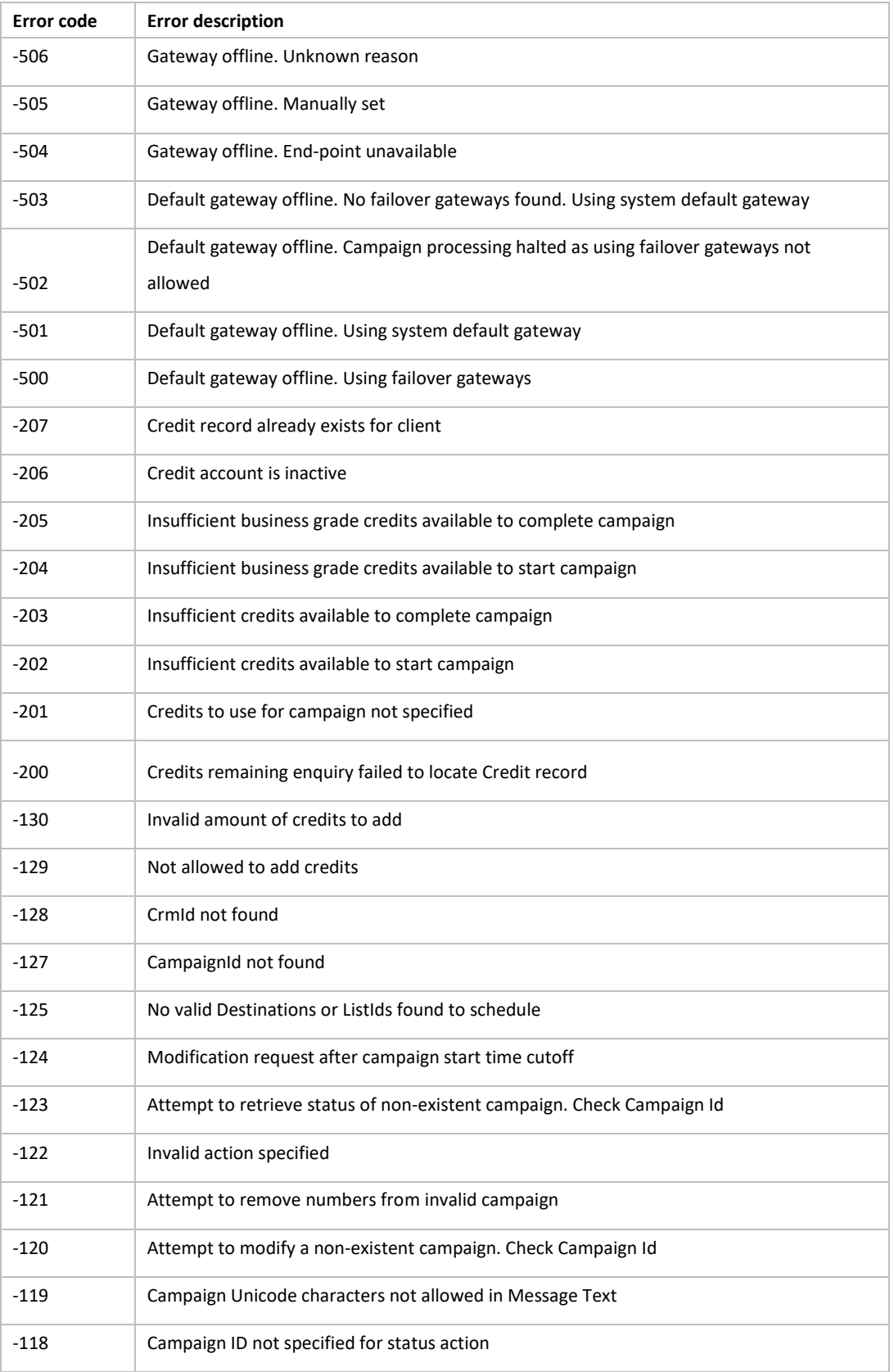

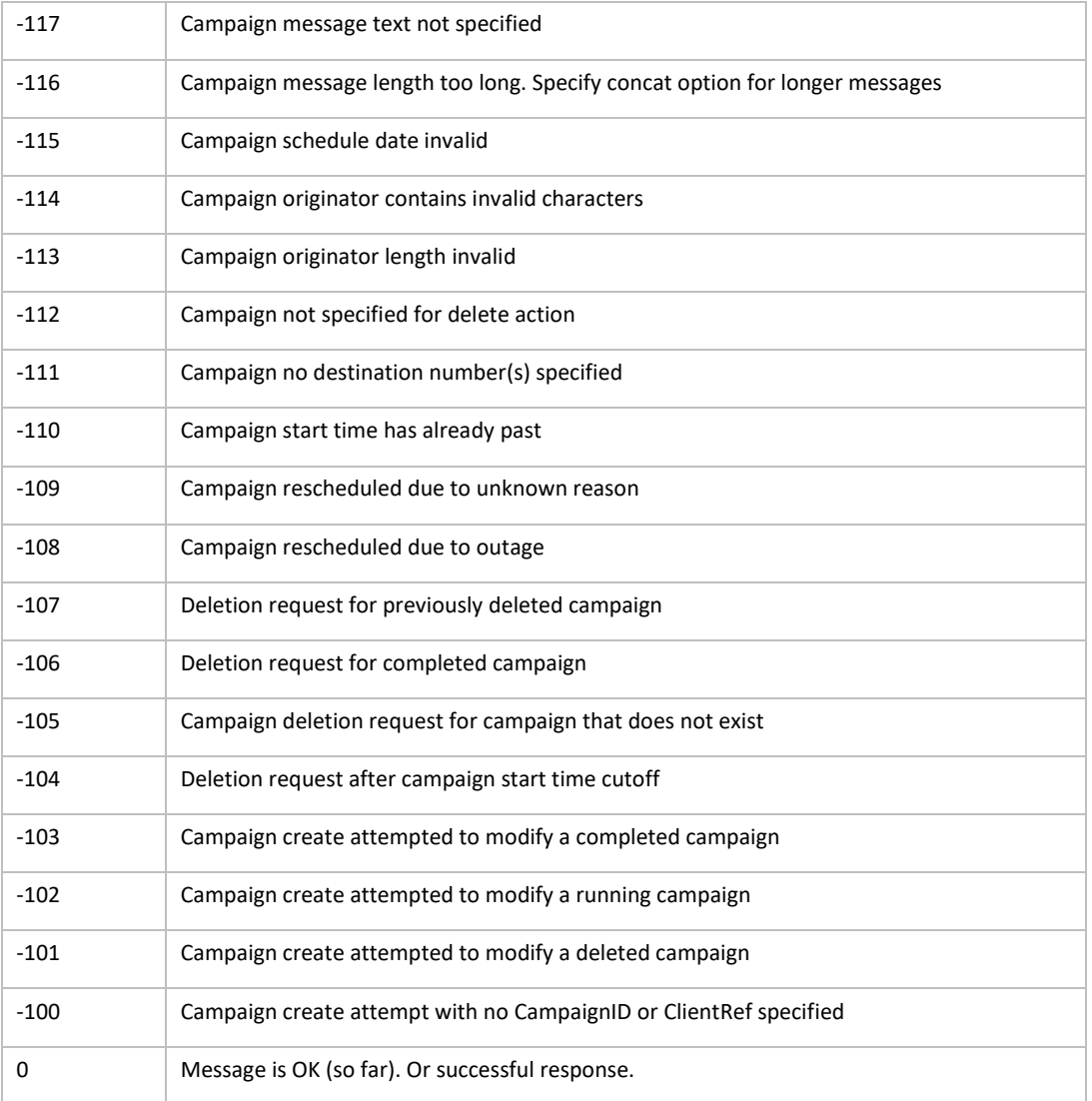

## <span id="page-21-0"></span>**Appendix B: URL Encoding**

#### **Why do we need URL Encoding?**

The specification for URLs poses a problem, in that it limits the use of allowed characters in URLs to only a limited subset of the US-ASCII character set. This means that messages using characters not contained within that character set must be represented by alternative methods.

#### <span id="page-21-1"></span>**How are characters URL Encoded?**

URL encoding of a character consists of a "%" symbol, followed by the two-digit hexadecimal representation (case-insensitive) of the ISO-Latin code point for the character.

#### **Example**

Space = decimal code point 32 in the ISO-Latin set. 32 decimal = 20 in hexadecimal The URL encoded representation will be %20 Line feed =  $%aA$ 

## <span id="page-21-2"></span>**What characters need to be encoded and why?**

#### • **Reserved Characters**

**WHY:** These characters have a special role or syntax within URL's and should not be used as part of a parameter value. These characters must always be encoded.

#### **WHICH CHARACTERS:**

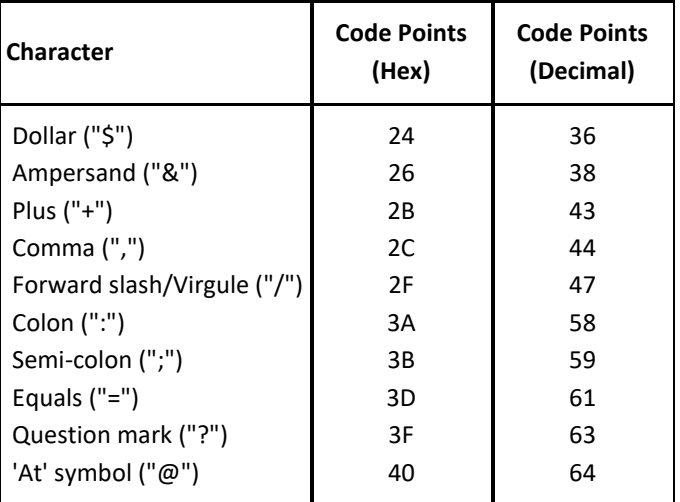

• **Un-Safe Characters**

**WHY:** Some characters present the *possibility* of being misunderstood within URLs for various reasons. These characters should also always be encoded

#### **WHICH CHARACTERS:**

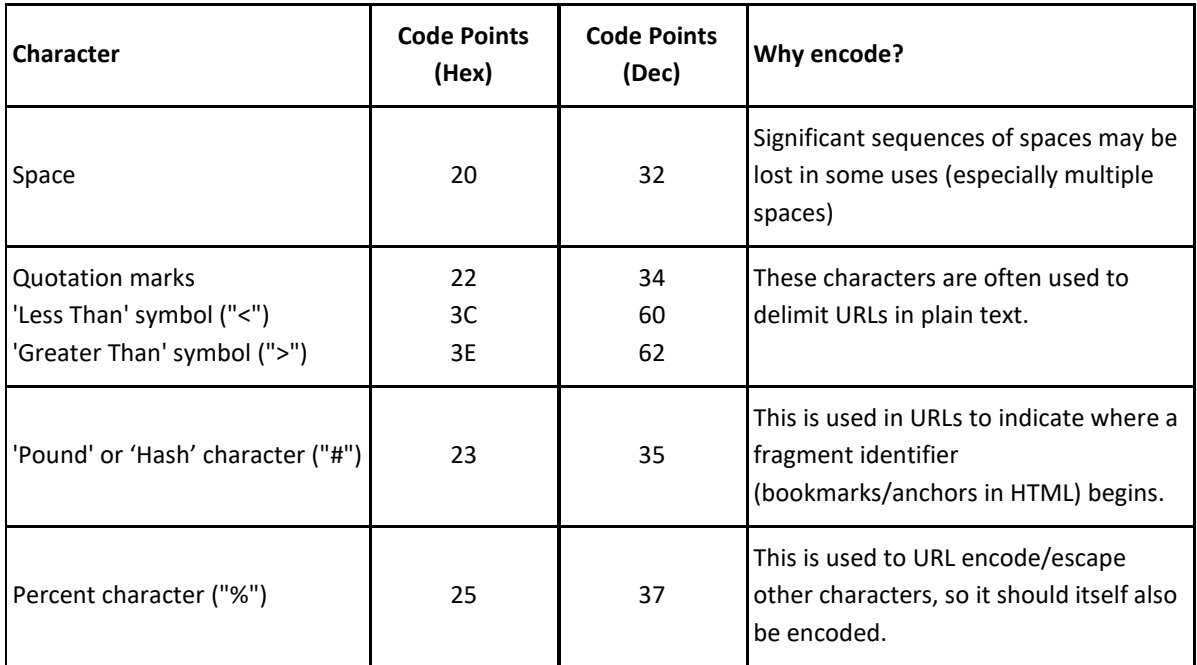

#### • **BLOCKED CHARACTERS**

The characters below are not permitted to be sent via SMS. If you send these characters via our API, we will replace them with a space.

- Left Curly Brace **{**
- Right Curly Brace **}**
- Vertical Bar/Pipe **|**
- Backslash **\**
- Caret **^**
- Tilde **~**
- Left Square Bracket **[**
- Right Square Bracket **]**
- Grave Accent **`**
- **ASCII Control Characters**

Why: These characters are not printable and should not be included in Text messages although some newer phones allow these characters to be used and sent as messages.

**WHICH CHARACTERS:** (Carriage Return, Page Break etc.)

• **Non-ASCII Characters**

**WHY:** These are not, by definition, legal in URL's as they are not part of the ASCII Character Set